# 大分県電子納品運用ガイドライン 〔大分県土木建築部〕 【工事編】

平成27年10月

大分県土木建築部建設政策課

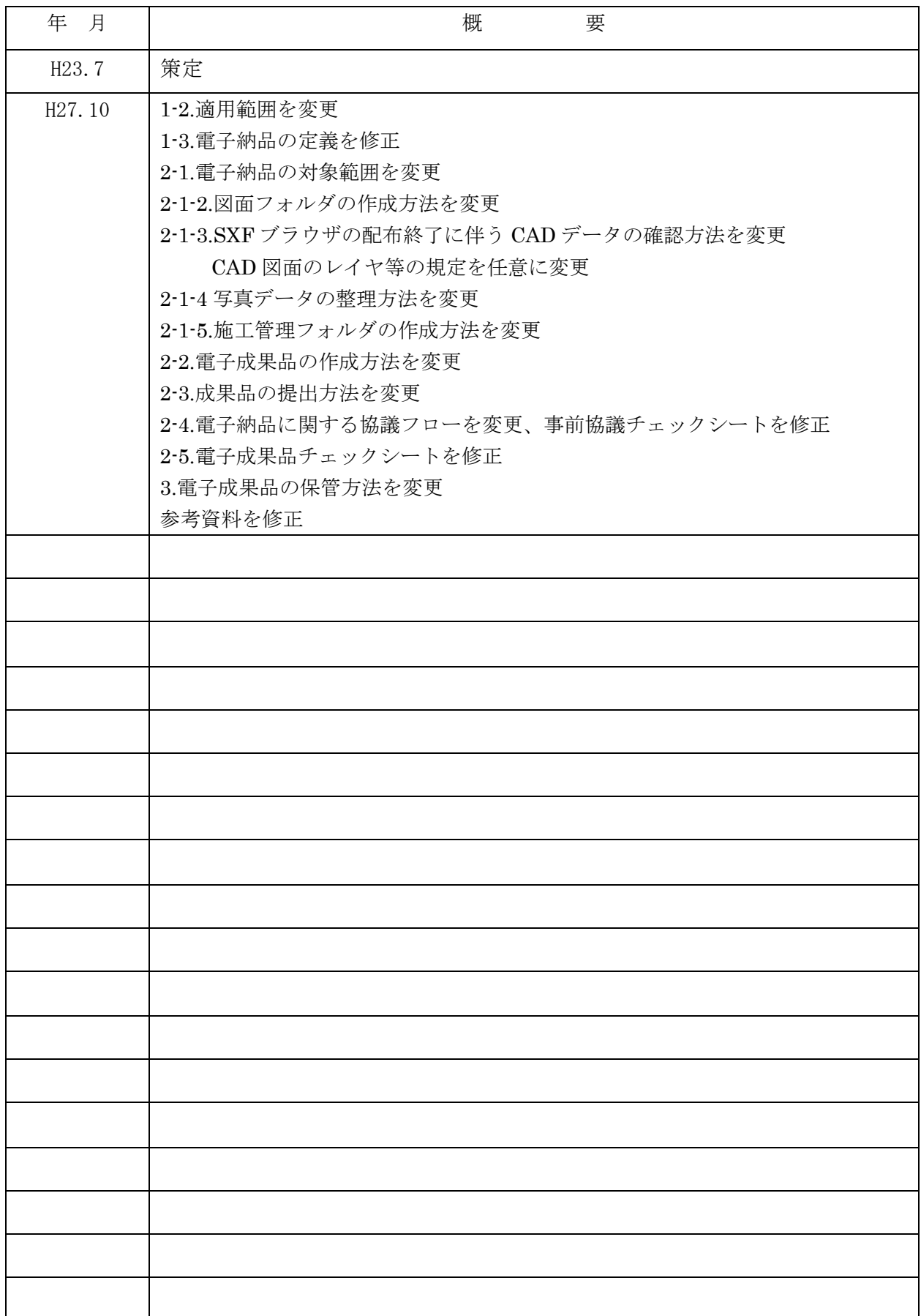

# 【目 次】

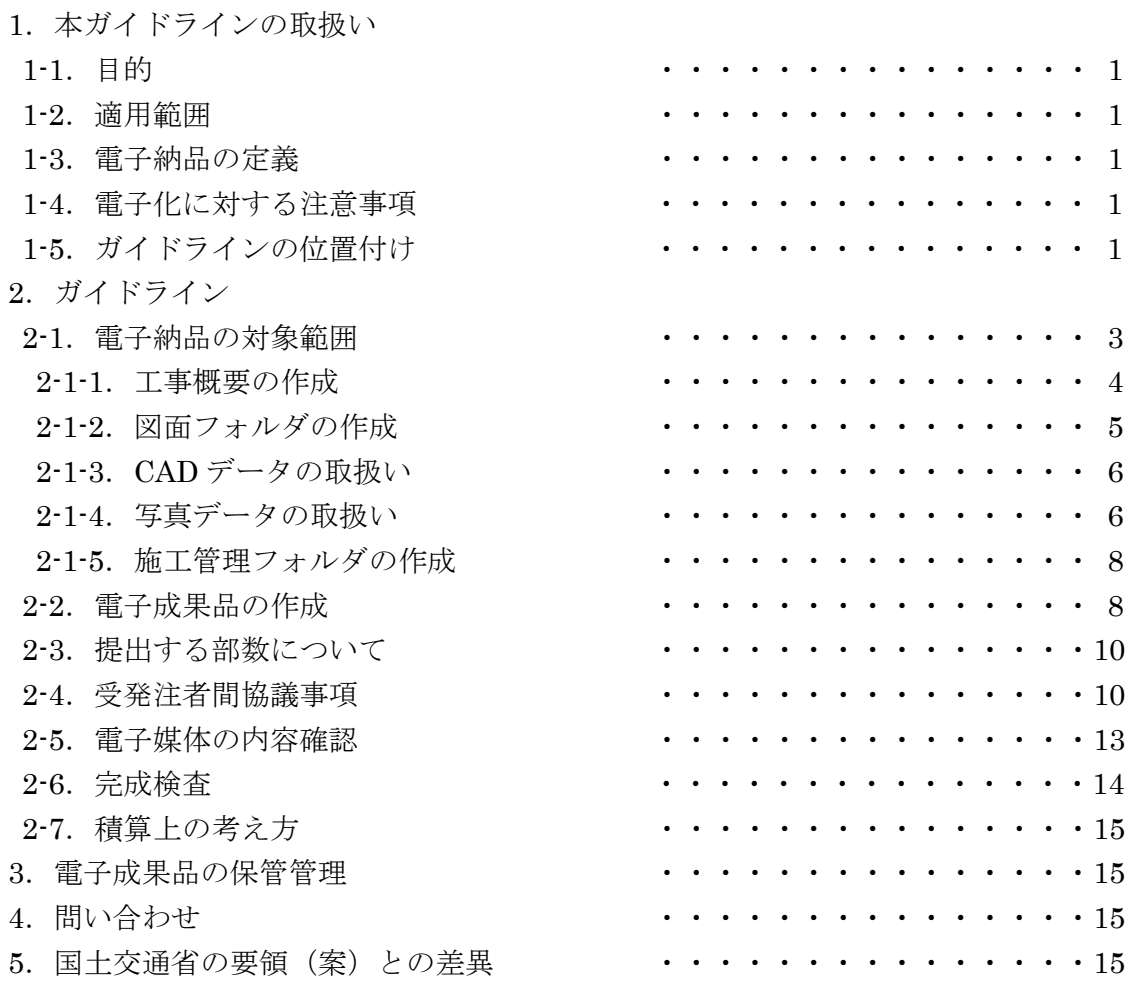

参考資料 「土木工事施工管理の手引き(平成 26 年 10 月版)」 2-1 ページ抜粋

1. 本ガイドラインの取扱い

1-1.目的

CALS/ECの一環である電子納品に取組むため、大分県電子納品運用ガイドライン【工事編】(以 下、ガイドライン)を制定し、公共事業における生産性向上やコスト縮減等を実現する。 なお、ガイドラインは、必要に応じて適宜見直しを行うこととする。

# 1-2.適用範囲

ガイドラインは、大分県土木建築部の発注する公共事業に係る工事のうち、予定価格 8,000 万円以上 の工事(建築を除く)、及びITアドバイザー<sup>注1)</sup>を活用した電子納品モデル工事(以下、「モデル工事」 という。)に選定されたものに適用する。

適用を受ける工事であっても、設計成果品が大分県電子納品運用ガイドライン【委託編】に沿って作 成されていない場合、およびモデル工事については、事前協議時にやむを得ない理由があると認められ た場合は、適用外とすることができる。

ただし、予定価格が 8,000 万円未満の工事(建築を除く)であっても、受注者の申し出があれば適用 することができるものとし、工事写真帳のみをガイドラインに基づいて部分的に電子納品することも可 能とする。なお、この場合は、(公財)大分県建設技術センターへのデータベース登録の区分は紙納品 扱いとする。

注1) ITアドバイザーとは、CALS/ECインストラクター、CAD利用技術者等の資格者又はそれと同等の経験 者を有するもので、電子納品や建設業のIT化をサポート出来る技術者のことです。 詳しくは、こちらをご覧ください。

ITアドバイザー制度とは ···· http://www.pref.oita.jp/site/cals-ec/it-ad.html

ITアドバイザー登録者一覧表 ・・・ http://www.pref.oita.jp/site/cals-ec/itad-touroku.html

### 1-3.電子納品の定義

「電子納品」を以下のとおり定義する。

電子納品とは、工事の最終成果を電子データで納品·データベース登録<sup>注2)</sup>することをいう。 ここでいう電子データとは、ガイドラインに基づき作成されたものをいう。

電子納品の目的は、最終成果を電子データで納品、データベース登録<sup>注2)</sup>することで、業務の効率化、 省資源・省スペース化を図るとともに、将来的な利活用を行うことである。このため、最終成果として 提出する納品対象書類は、工事施工中から電子化するよう留意すること。

### 1-4.電子化に対する注意事項

・電子データの紛失に注意し、定期的にバックアップをとるなど、データ管理を厳重に行うこと。 ・ウイルス対策を必ず実施すること。

#### 1-5.ガイドラインの位置付け

ガイドラインは、受注者の日々管理するファイル名などに最低限のルールを定め、その日々管理され た電子データをそのまま電子納品するための取決めを定めたものである。

なお、国土交通省方式(図 1-1)で実施する電子納品チェックシステム等によるファイル名やレイヤ 名のチェックは行わず、大分県版のガイドライン (図 1-2) は、受発注者それぞれで目視によるファイ ル名や図面等の内容のチェックを行うこととする。

注 2) データベース登録とは、(公財) 大分県建設技術センター(以下、センターという)が実施している公共土木施 設データベースへの登録のことをいう。

# 国土交通省の場合

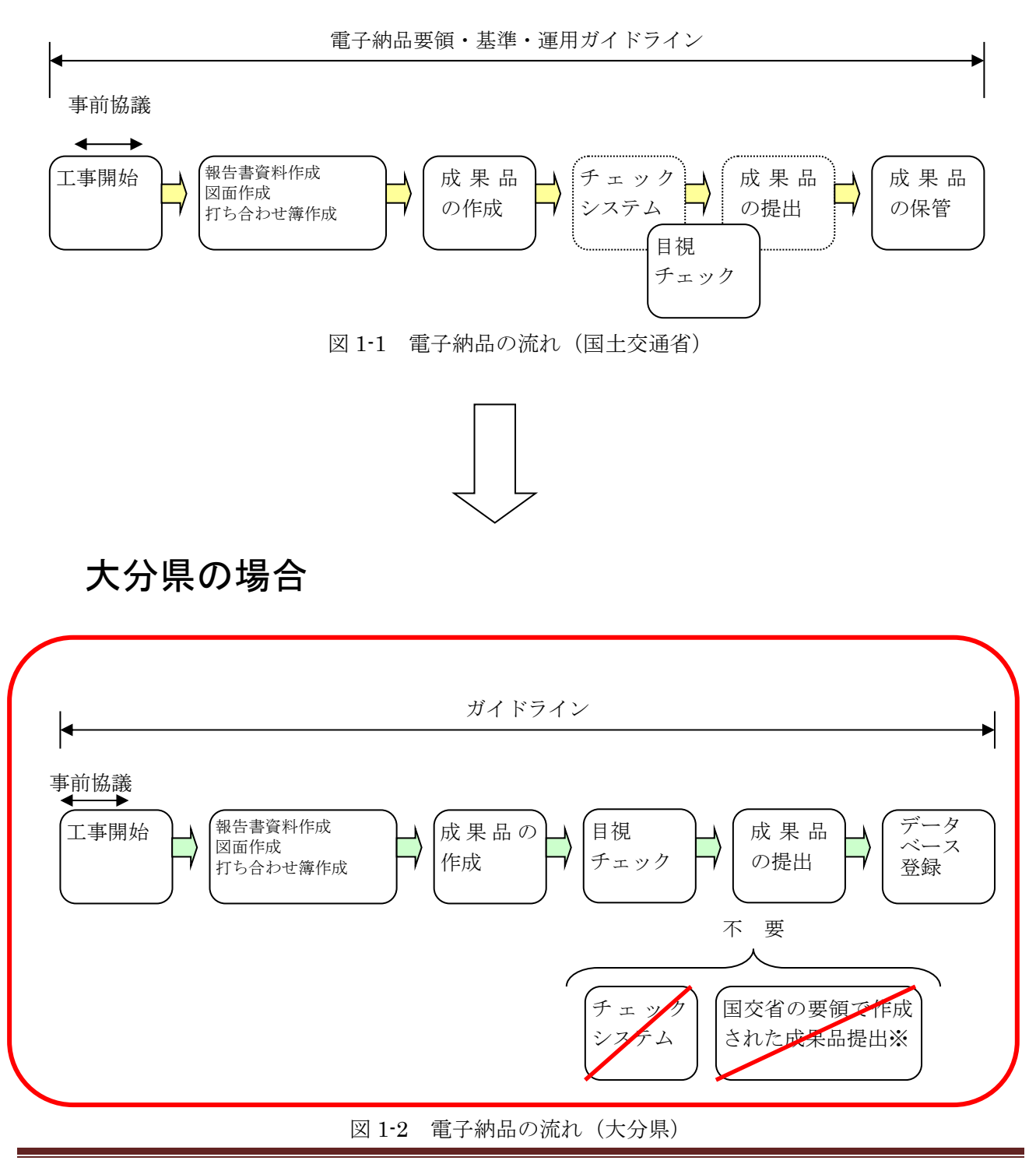

# 2.ガイドライン

# 2-1.電子納品の対象範囲

電子納品の対象とする資料の範囲は、図面、写真、施工管理資料とし、これ以外の成果品を電子納品 する必要はない。電子納品されるそれぞれのデータは所定のフォルダに格納し納品すること(図 2-1 参 照)。

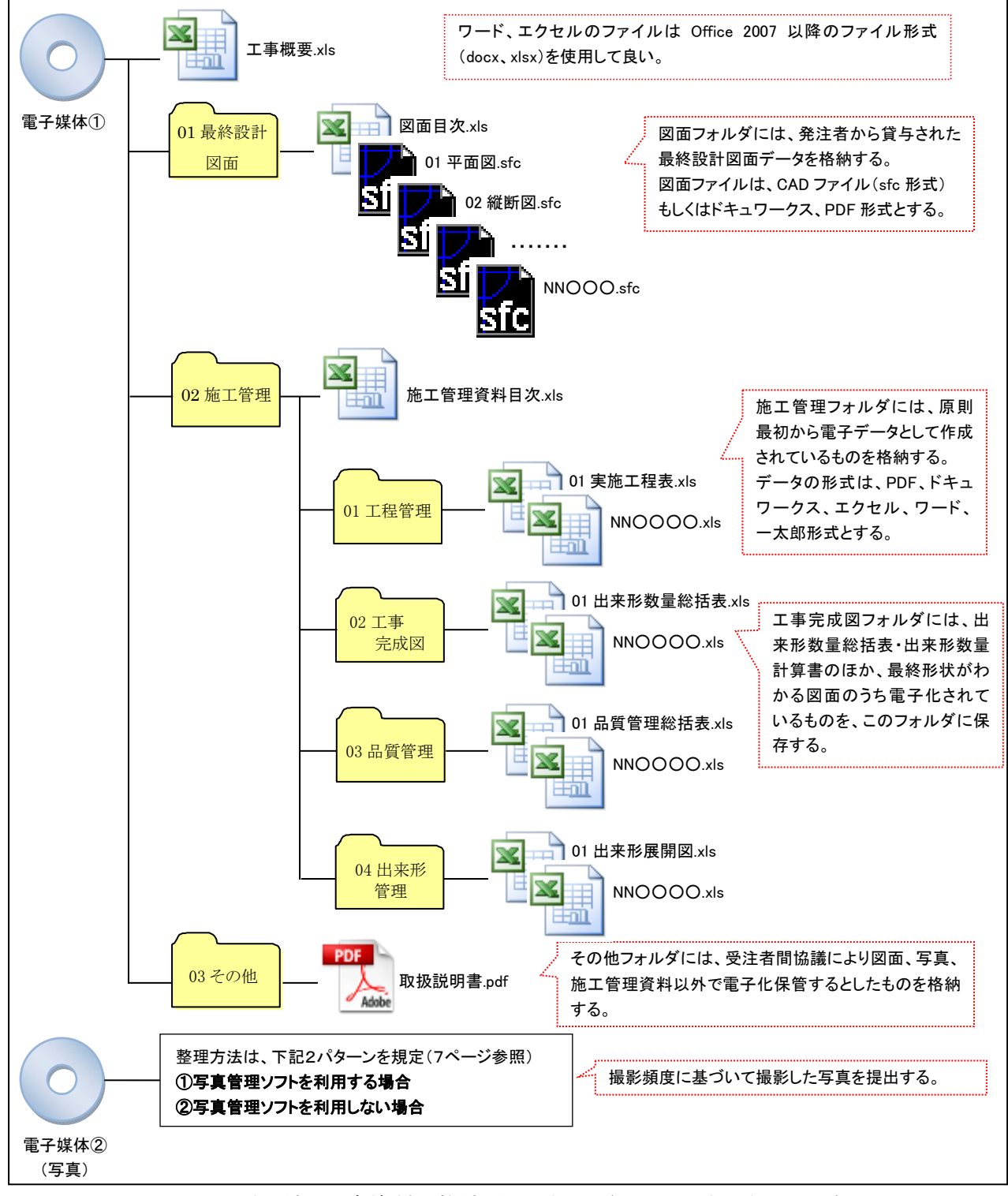

図 2-1 電子納品対象資料と格納場所の例 (ファイル名は例である)

※電子媒体①と電子媒体②のデータが、1枚の電子媒体に格納できるファイル容量であれば、受発注者協議の上、 1枚にまとめてもよいこととする。(写真ビューア等が正常に開くことができるか確認すること)

# 2-1-1.工事概要の作成

工事の概要について、表 2-1 に示す工事概要ファイルに記入し、ファイル名を「工事概要」とし、エ クセルデータで納品する。工事概要ファイルについては、大分県のホームページからダウンロードする こととし、様式については変更等しないこと。

| No.            | 項<br>目        |          | 記入欄 (例)                                                                                                    |
|----------------|---------------|----------|----------------------------------------------------------------------------------------------------|
| $\mathbf{1}$   | 受付番号          |          | 11T00123 ※センターが発行する受付番号                                                                                                    |
| $\overline{2}$ | 事業年度          |          | 21                                                                                                    |
| 3 <sup>1</sup> | 工事名           |          | 道改国第●●号●●工事                                                                                                    |
| $\overline{4}$ | 路線・河川・地区名     |          | 国道 197号                                                                                                    |
| 5.             | 住所情報          | 市町村名     | 大分市                                                                                                    |
|                |               | 字名       | 向原西                                                                                                    |
| 6              | 場所情報          | 西側境界座標経度 | <b>●●●●▲▲■■(●●●●</b> 度、▲▲分、■■秒)                                                                                                    |
|                |               | 東側境界座標経度 | <b>●●●●▲▲■■(●●●●</b> 度、▲▲分、■■秒)<br>• 注3)                                                                                                    |
|                |               | 北側境界座標緯度 | <b>●●●●▲▲■■(●●●●度、▲▲分、■■秒)</b>                                                                                                    |
|                |               | 南側境界座標緯度 | <b>●●●●▲▲■■(●●●●度、▲▲分、■■秒)</b>                                                                                                    |
| 7              | 発注者情報         | 事務所名     | 大分土木事務所                                                                                                    |
|                |               | 担当者名     |                                                                                                    |
|                | 受注者情報         | 会社名      | ●●建設株式会社                                                                                                    |
| 8              |               | 担当者名     |                                                                                                    |
| 9              | 最終請負金額 (円・税込) |          | ※「¥」マークや末尾の円は不要<br>10,800,000                                                                                                    |
| 10             |               | 着手       | 平成 21年8月1日                                                                                                    |
| 11             | 履行期間          | 完了       | 平成 21年12月20日                                                                                                    |
|                | 12 設計書コード     |          | ※発注者が定める設計書コード (不明な場合は発注者に確認)                                                                                                    |
|                | 13 工事概要       |          | TECRIS の入力システムコード一覧表(業務キーワ<br>ード)を参照し、業務概要が分かるように、業務キ<br>ーワードをカンマ(半角)区切りで記入する。<br>注3)<br>(http://ct.jacic.or.jp/news/cortec_20141128.html)<br>例) 逆 T 式橋台,場所打ち杭基礎,単純非合成鈑桁橋,<br>クレーン架設 |

表 2-1 工事概要ファイル

注 3)「6.場所情報」、「13 工事概要」は記入不要とし、センターがデータベース登録時に追加するものとする。

## 2-1-2.図面フォルダの作成

図面フォルダには、図面の目次ファイルおよび各図面ファイルを格納する。図面は、原則 CAD デー タとするが、CAD データでの納品が難しい場合、再利用の必要が無い図面の場合は、PDF・ドキュワ ークス形式とすることができる。CAD データの場合は、jww 形式や dwg 形式等 SXF(SFC)形式以外の ファイルを格納してはならない。

①目次ファイルについて

目次ファイルは、表 2-2 を参考にエクセルで作成し、ファイル名を「図面目次」とする。

表 2-2 図面目次の記載例

平成●●年度 道改国第●●号●●工事 (図面数 NN 枚)

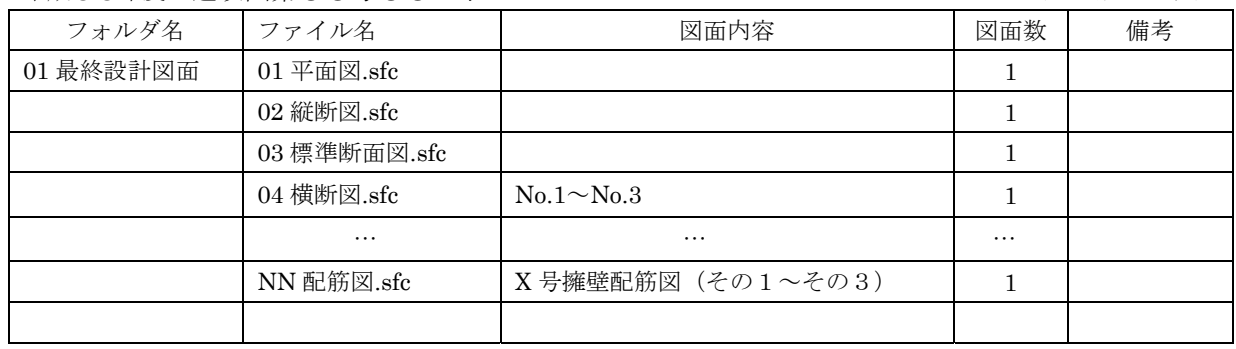

②図面ファイルについて

・ファイル容量は 10MB 以内を目途とし最大でも 20MB とすること。

ただし、やむを得ず 20MB を超える図面がある場合は、そのまま格納しても良い。

・1ファイルには 1 図面を基本とするが、今後の利活用時に支障がなければ同種の図面を複数枚格 納してもよい。

・ファイル名称は下記のとおりとし、ファイル名で図面の推測ができない場合は、目次ファイルの 図面内容欄に具体的な図面の名称・内容を記載すること。

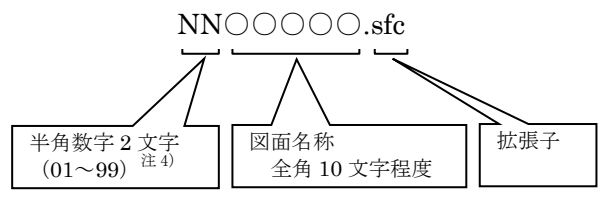

注 4) 図面が1個のファイルのみの場合は省略できるものとする。また 99 を超える場合は、半角数字3文字 (001~999)を使用できるものとする。

③図面ファイル

・発注者は、すべての最終設計図面を受注者に貸与する。

・受注者は、発注者から受領したすべての図面を、加工・修正せずにそのまま図面フォルダに格納 する。

※備考

図面の最終的な確認は、目視により文字化け等がないかを確認すること。CAD データの場合は、OCF 検定に合格している SXF 対応 CAD ソフト(http://www.ocf.or.jp/kentei/soft\_ichiran.shtml)を使用す ることが望ましい。

2-1-3. CAD データの取扱い

CAD データで納品する場合のファイル形式は、SXF(SFC)形式とする。発注者と同じメーカーの CAD ソフトを受注者が用意する必要はないが、OCF 検定で合格した SXF 対応 CAD ソフトを使用するこ とが望ましい。

なお、SXF (SFC)形式のバージョンとレベルは、Ver2.0 レベル 2 以上を原則とする。

レイヤ、線種、線色、線幅、文字等についての基準は、特に規定しないが、印刷時に文字化けや不鮮 明な線等がないように注意して作成すること。

2-1-4 写真データの取扱い

写真は、「写真管理基準」に定める撮影頻度に基づき、デジタルカメラで撮影した工事写真を JPEG ファイルで格納すること。

①有効画素数とファイル名について

・デジタルカメラの有効画素数は、黒板の文字及び撮影対象が確認できることを指標(100 万画素 程度。参考:SXGA(1280×1024)で約 130 万画素)として設定すること。(高画素の写真が必要 な場合は、発注者に協議すること)

・基本のファイル名称は下記のとおりとする。ただし、写真管理ソフトを用いて整理・集約する場 合等は特にファイル名を変更する必要はない。

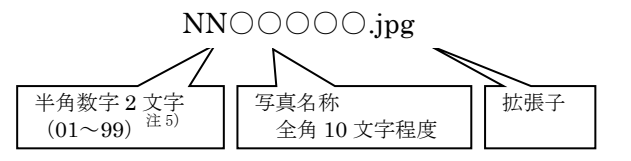

注 5)フォルダ内に写真が1ファイルのみの場合は省略できるものとする。

また 99 を超える場合は、半角数字 3 文字(001~999)を使用できるものとする。

②写真の日付について

写真データの日付管理については、必須条件ではないが、常時デジタルカメラの日付設定を行い、 データに記録しておくことが望ましい。(電池交換時に日付がクリアになる場合があるので注意する こと)。

③写真の編集について

写真ファイルの編集については、原則認めないが、回転、パノラマ、つなぎ写真、補足説明のため の文字等の追加等は行ってもよい。

④データの整理方法について

データの整理は、i)写真管理ソフト等を使う場合、ii)写真管理ソフトを使わない場合の2つの 方法があるので、どちらかを選択すること。

いずれにしても、必要な写真を速やかに見ることができる(取り出せる)ように、必ず整理して管 理しておくこと。

また、従来の紙媒体である工事写真帳に近いイメージの写真帳データを、PDF やドキュワークス形 式で作成し格納すること。(写真帳データは、概ね 30MB を目途とし、それ以上になる場合は区切り のよい箇所で分割すること)

i)写真管理ソフトを使う場合

写真管理ソフトのデータをビューアとともに、そのまま格納すること。

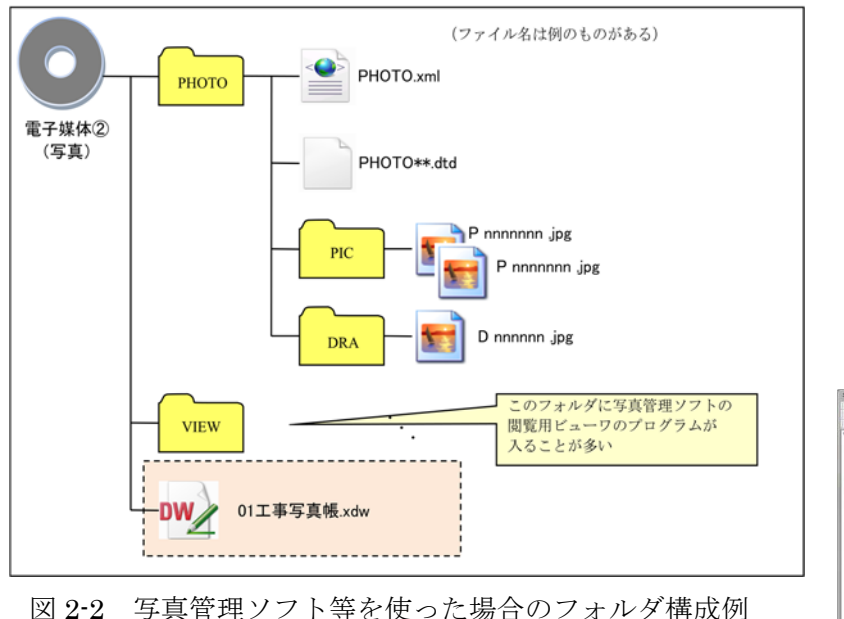

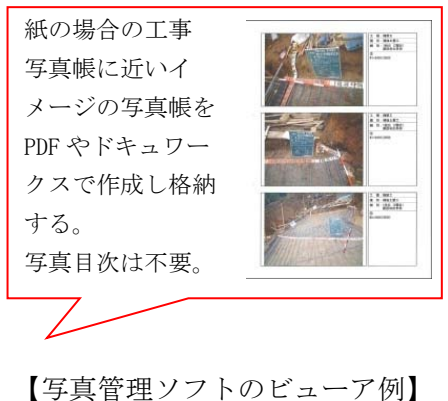

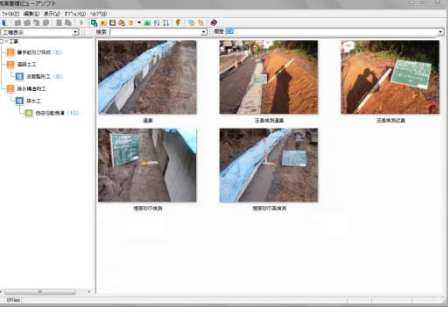

ii)写真管理ソフトを使わない場合

写真データのファイル名は、上記①の基本のファイル名称とする。

これらの写真データは、写真管理基準の撮影箇所一覧表の区分や工種毎に、フォルダやサブフォル ダを作成して、写真のデータ確認が円滑に行えるように工夫すること。(1つのサブフォルダには 50 枚程度を格納することとし、それを超える場合は適宜サブフォルダを作成すること)

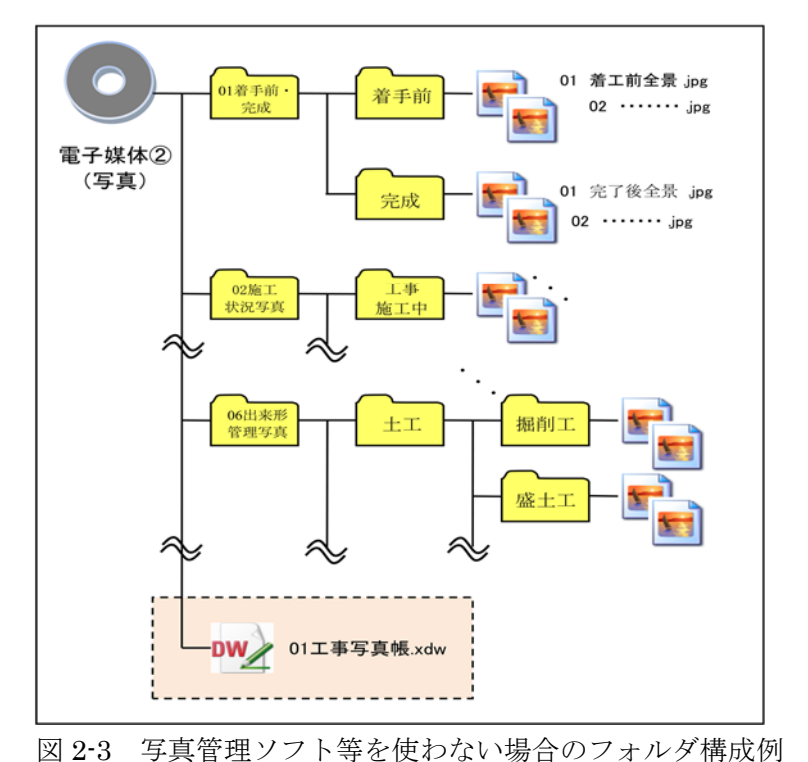

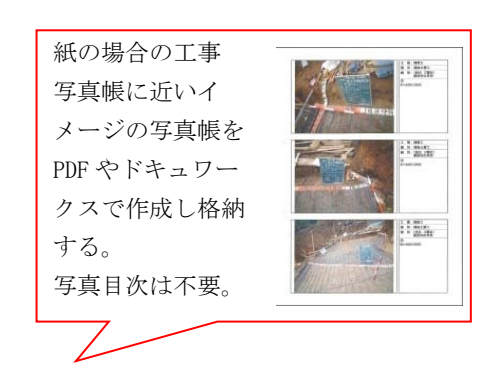

- ※1フォルダを整理せず、1つの フォルダに多くの写真を格納 することは不可
- ※2フォルダ名は日本語で 10 文字 程度となるようにする。

 $\perp$ 事編 7 and 7 and 7 and 7 and 7 and 7 and 7 and 7 and 7 and 7 and 7 and 7 and 7 and 7 and 7 and 7 and 7 and 7

2-1-5.施工管理フォルダの作成

施工管理フォルダには、施工管理資料の目次ファイル、工程管理・工事完成図・品質管理・出来形管 理等のサブフォルダを作成し、それぞれのサブフォルダに実施工程表ファイル・出来形数量総括表ファ イル・品質管理総括表等を格納する。なお、これらのファイル形式は、PDF・ドキュワークス・エクセ ル・ワード、一太郎以外のものを使用しないこと。

①施工管理資料の目次ファイル

目次ファイルは、表 2-5 を参考にエクセルで作成し、ファイル名を「施工管理資料目次」とする。 必要に応じてサブフォルダ以下にサブフォルダを作成する場合は、目次にも記載すること。

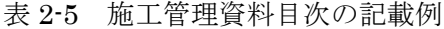

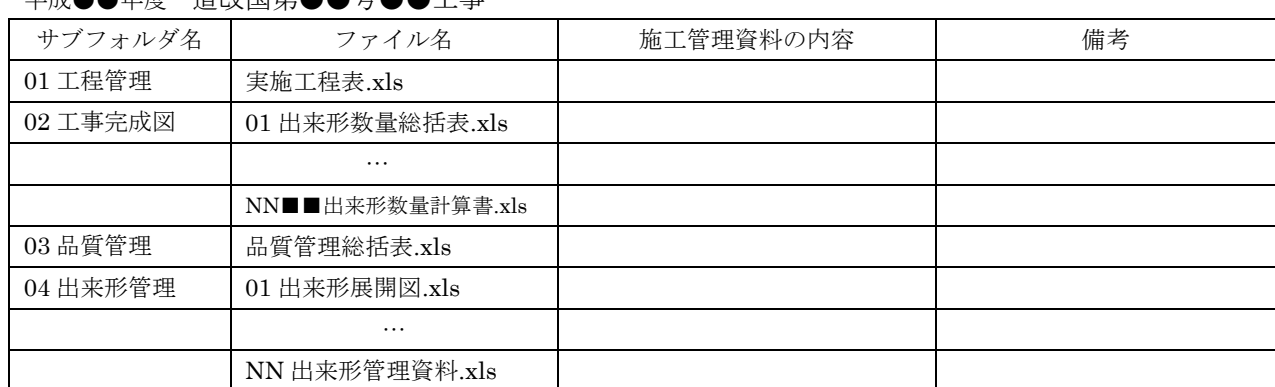

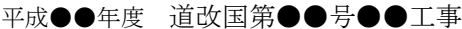

※電子で納品するように定められているファイルをやれを得ず紙で納品する場合は、備考欄に「紙 でのみ提出」と記載すること。

②施工管理資料のファイル

・ファイル容量は 10MB 以内を目途とし最大でも 20MB とすること。超えた場合は、区切りのよい 内容で分割し、下記のとおりのファイル名とすること。

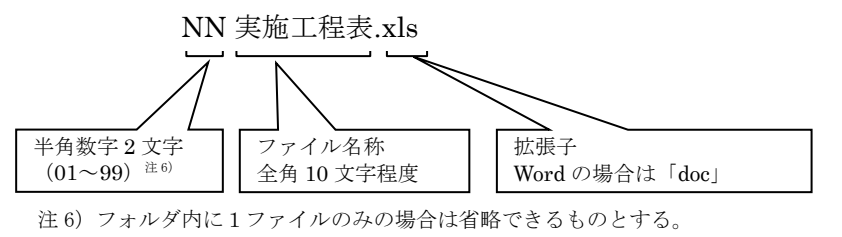

また 99 を超える場合は、半角数字 3 文字(001~999)を使用できるものとする。

#### 2-2.電子成果品の作成

①電子納品の媒体は CD-R、DVD-R(一度しか書き込みができないもの)を利用する。 それ以外の媒体での納品を希望する場合は別途協議を行うこととする。

②受発注者相互に内容を確認した上、電子媒体のラベルに直接署名(サイン)を行うものとする。(サ インは監督員と受注者側の主担当者とする)

③受注者は、電子納品の内容の原本性を証明するために別に定める様式(図 2-5)に署名・押印の上、 電子媒体とともに提出するものとする。電子媒体には、表面に必要事項を印刷またはフェルトペンで 直接書き込み、表面に損傷を与えないように注意する。

- ※ラベル印刷したものの貼り付けは、シールによっては温湿度の変化で伸縮し、電子媒体が損傷する ことがあるため行わないこと。
- ※電子媒体のラベル面が損傷した場合、読み取り不能になることがあるため、署名は十分注意して行 うこと。
- ※CD-R、DVD-R 以外での納品を行う場合のラベルの貼付方法については、別途受発注者間で協議を 行うこと。電子納品媒体と電子媒体納品書の例を以下に示す。

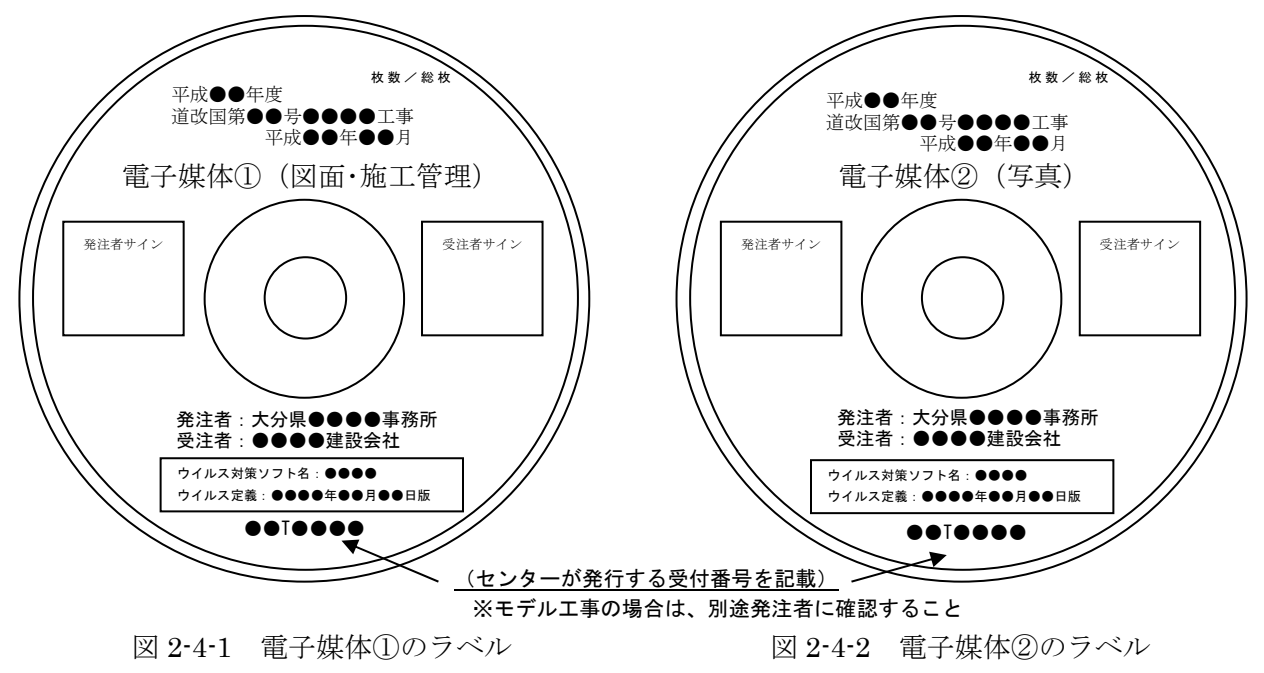

※ウイルス定義には最新のパターンファイルの日付を記載すること。 ※電子媒体①が複数枚になる場合は、ラベルの余白部分に、中身が推測できるよう補足を追記すること。 (例:1/2 図面編、2/2 施工管理、その他編)

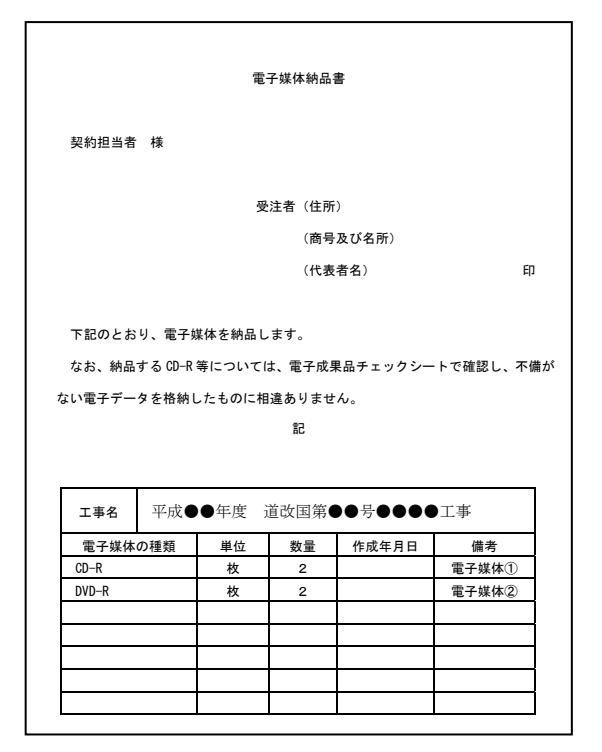

図 2-5 電子媒体納品書

2-3. 提出する部数について

電子成果品の納品部数は、電子媒体①と②をそれぞれ 2 部(正1部・副1部)とする。また、電子媒 体はプラスチックケース等(種類は問わない)に入れたもので提出する事。

なお、電子納品対象外の資料は、市販のチューブファイル等に表紙・背表紙を付けて提出すること。

# 2-4.受発注者間協議事項

電子納品の実施にあたっては、受発注者間で協議を行うこと(図 2-6、2-7 参照)。協議結果などは、 事前協議チェックシートや打ち合わせ簿、協議簿を用いて保存を行うこと。

事前協議チェックシートは県のホームページよりダウンロードできる。

①電子納品非対象項目

電子化が難しい書類は協議すること。利活用がなく電子で納品する必要性がないものについては無 駄な電子化(スキャニング)はしない、させないこと。

ただし、押印された書類で電子化の必要なものについては、スキャニングしたデータをオリジナル ファイルとして納品すること。

②電子納品対象項目をやむを得ず紙で納品する場合

発注者と協議の上、紙納品とすることができることとし(スキャニング等の必要なし)、図面及び 施工管理資料を紙納品する場合は、各目次ファイルの備考欄に「紙でのみ提出」と記載すること。

③原本性の確保のための指示

提出された電子媒体の原本性を証明する電子媒体納品書(図 2-5)を、納品時に発注者に提出する こと。

④電子データのファイルフォーマット(ソフト名、バージョンなど)の決定

ワードやエクセル等ファイルを作成するアプリケーションのバージョンを確認すること。

また、PDF・ドキュワークスファイルは可能な限り、オリジナルデータから直接 PDF・ドキュワ ークスファイルを作成すること。

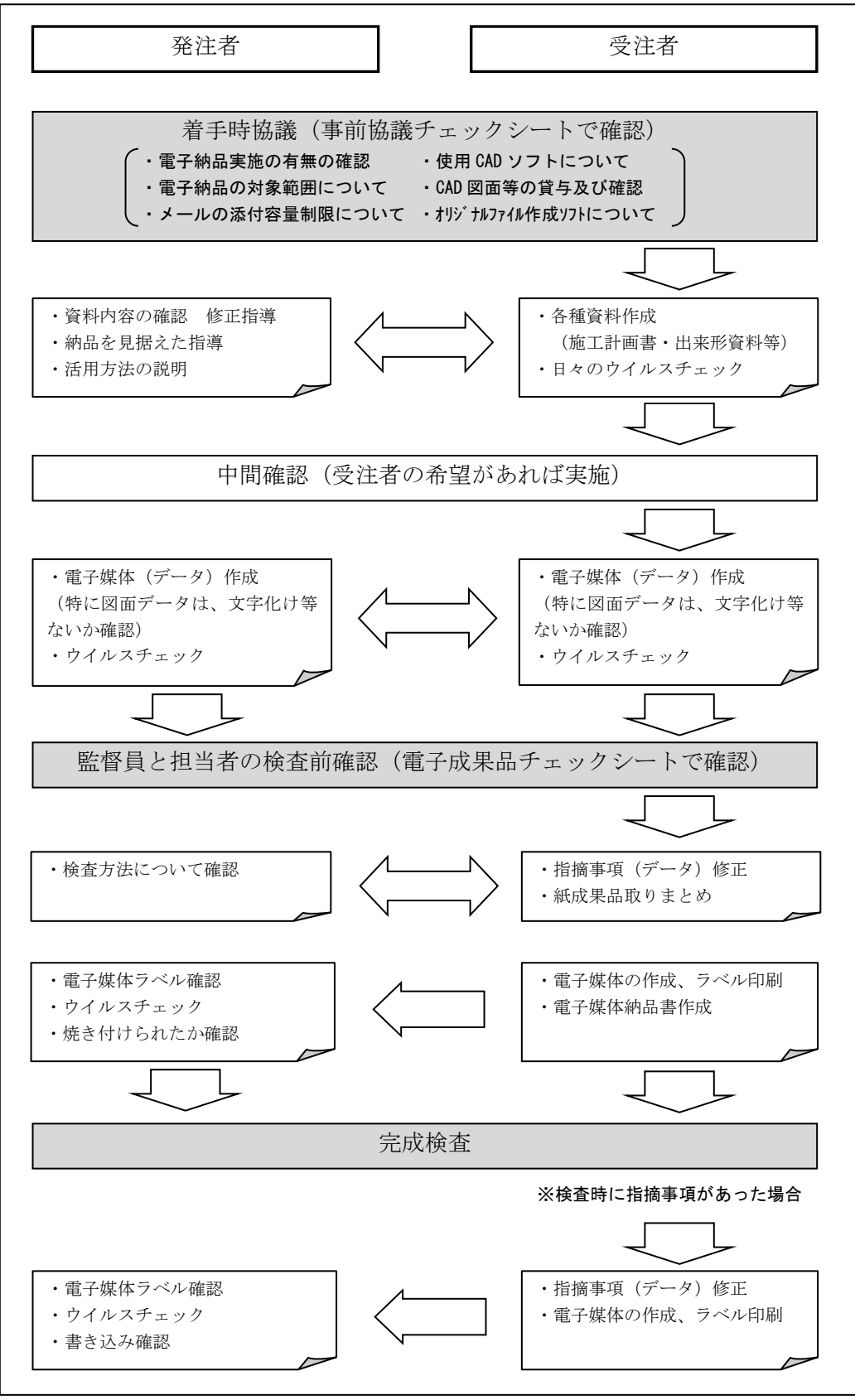

図 2-6 電子納品に関する協議フロー

電子納品を円滑に行うため、受発注者間で着手時協議を行う内容について、最低限のものを まとめたものである。

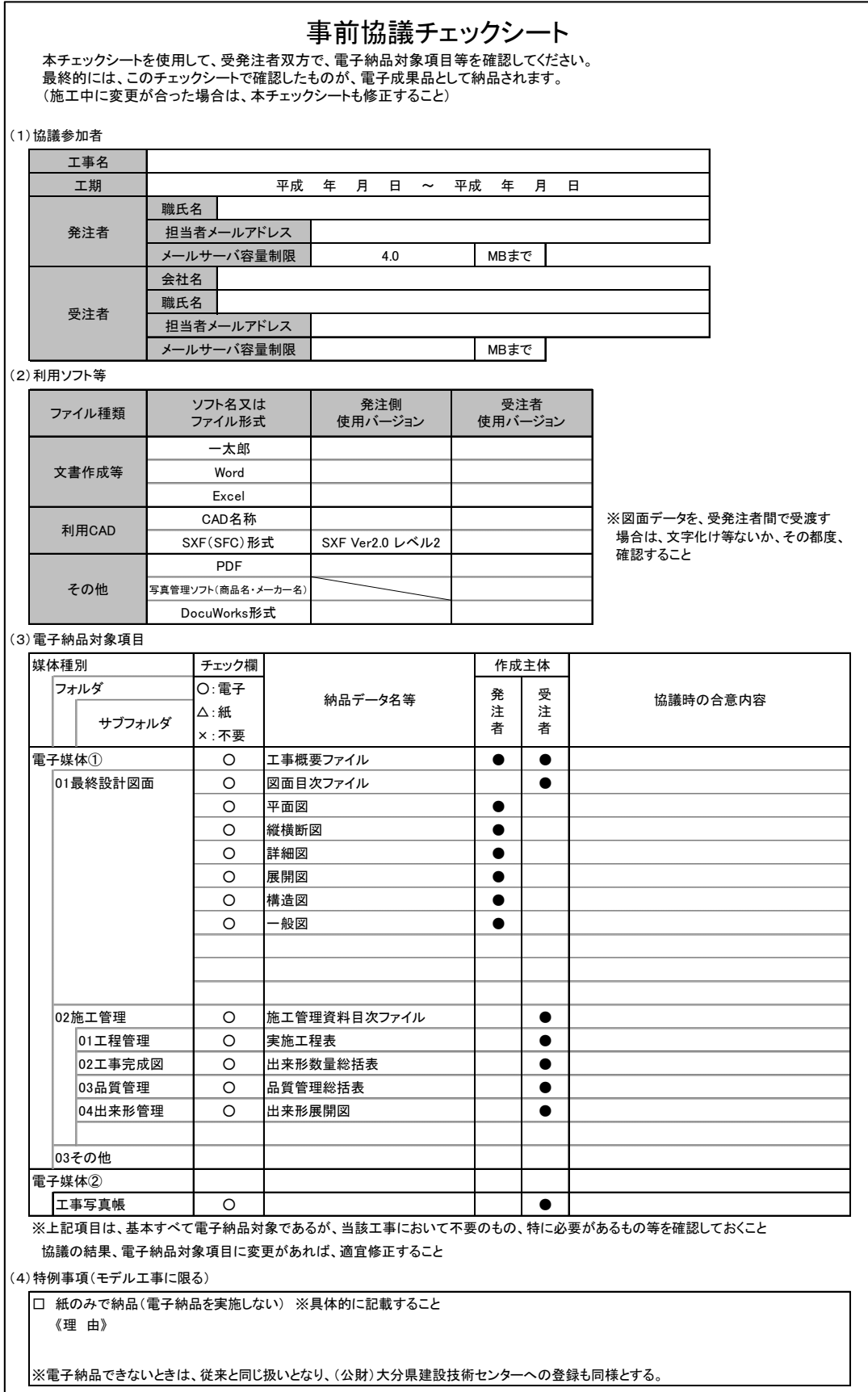

図 2-7 事前協議チェックシート

# 2-5.電子媒体の内容確認

電子媒体に格納(焼付け)する前に電子成果品チェックシート(図 2-8)を用いて、受発注者双方で 確認し、その結果を検査員が確認する。

電子成果品チェックシートは、受注者が社内確認・検査等で使用したものを用意して、発注者側が再 度チェックすること(チェックシートの提出義務はない)。

なお、チェックシートは県のホームページよりダウンロードできる。

#### 電子成果品 チェックシート

電子成果品について、最低限受発注者間で確認すべきものです。 成果品の内容・中身を確認することが第一優先であることを念頭において下さい。 ※このシートの提出義務はありません。(社印等も不要です。)

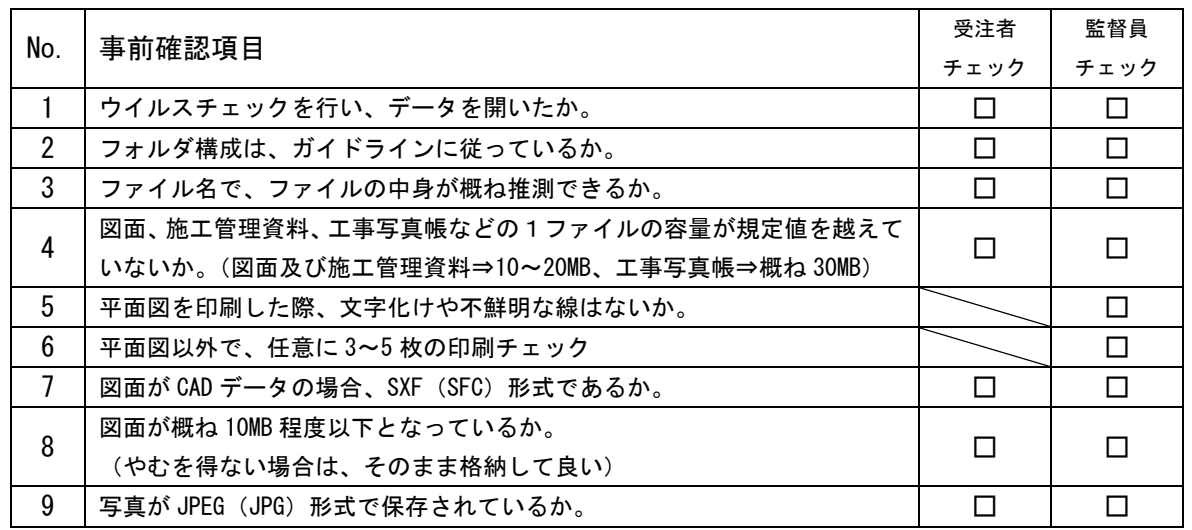

以下の 1 点は、電子媒体に格納後の提出時に確認のこと

10 事前確認した電子媒体に格納されており、ラベルがシール等ではないか。 │ □ │ □

電子媒体を提出後、(公財)大分県建設技術センターで、再度チェックをします。 確認後、不適切な点があれば(公財)大分県建設技術センターから受発注者双方へ、修正を お願いすることがあります。

図 2-8 電子成果品チェックシート

(監督員確認事項)

#### ・ウイルスチェックの確認

受注者側において実施されたウイルスチェックについて、ラベルの表記や受注者への聞き取りによ り正しく実施されているか確認する。

#### ・ファイル名、フォルダ構成等の確認

ガイドラインに則して工事概要、フォルダが正しく作成されているか確認する。また、ファイル名 でファイルの中身が概ね分かるかを確認する。

# ・対象書類の確認

事前協議チェックシートで確認した電子納品対象項目が漏れなく格納されているか確認する。

・図面ファイルの確認

CAD データのファイル名形式が正しいか確認する。

・電子媒体の確認(検査後速やかに) ラベルの表示項目が正しく作成されているか確認する。

# 2-6.完成検査

受注者は監督員と検査方法について、検査前に確認を行うこと。監督員は、検査担当者へ検査方法を 確認し、受注者へ連絡すること。

電子納品対象項目については電子検査を行い、その他の書類(契約図書関係、施工計画書、工事打合 簿、工事月報等の紙提出を行う書類)は、従来どおりの検査とする。

ただし、パソコン環境を準備できない場合などは、発注者が電子データから印刷し紙媒体を用意する こと。

以下に標準的な検査パターンを示すが、受注者が使いなれたパソコン等を持参する等、受発注者双方 でパソコンを準備して複数台のパソコンを使用する検査を行っても構わない。

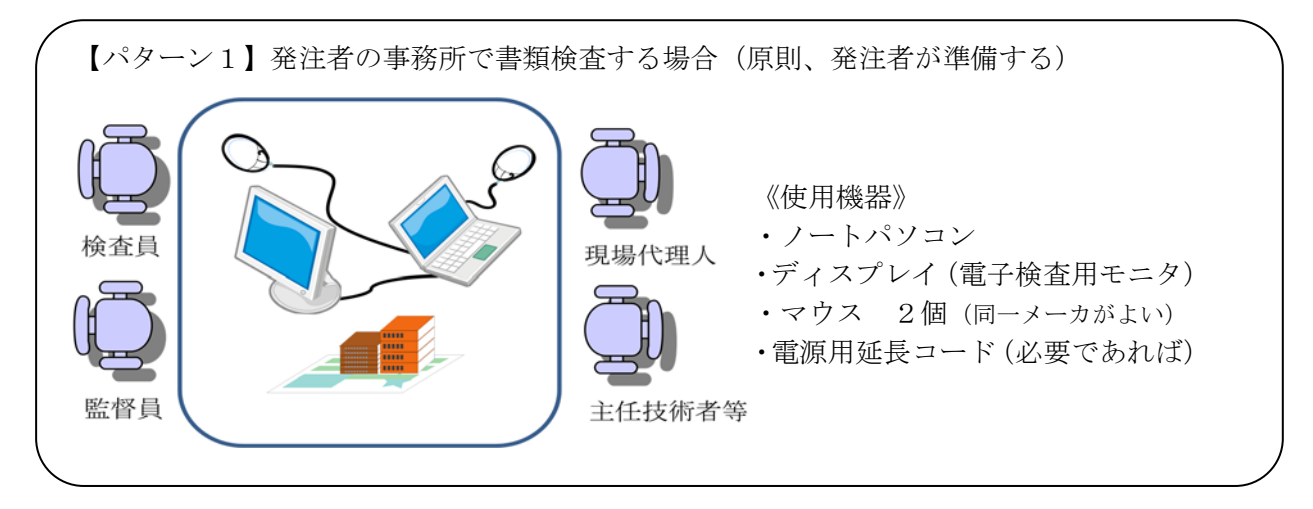

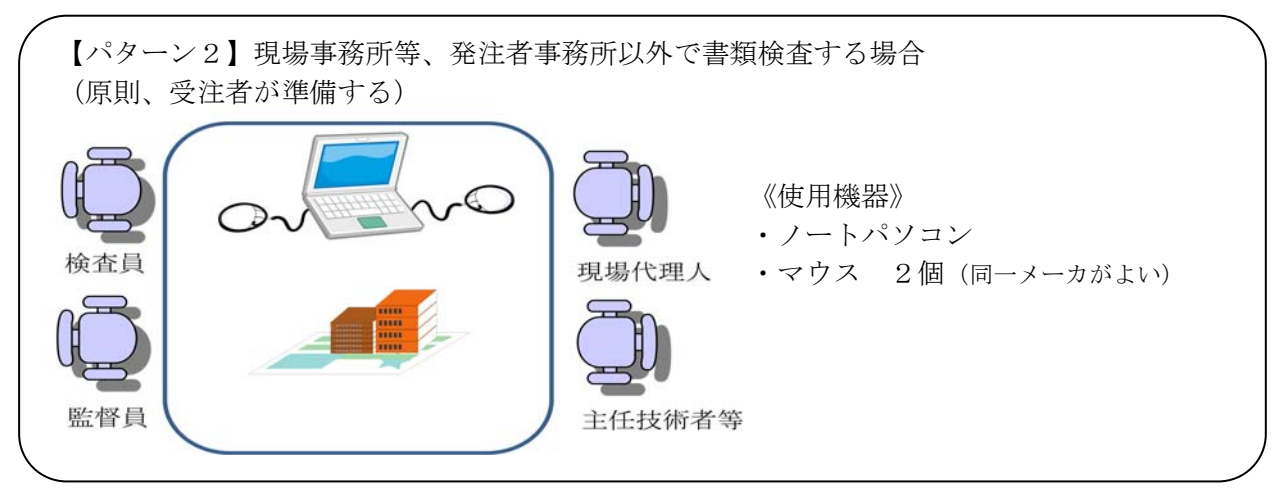

【パターン3】現地(屋外)で書類検査をする場合(パソコン環境がない場合) 電子納品対象項目を、検査前に発注者側へ提出し、事前に内容確認を行い現地で必要な電子 データがある場合は、発注者側で印刷を行うこと。(監督員は、検査担当者へ紙で出力してお くデータを事前に確認し準備すること。) なお、検査前に発注者側へ電子データを提出できない場合のみ、受注者が紙データを用意す ること。

# 2-7. 積算上の考え方

電子納品の成果品にかかる積算上の考え方については、当面、以下のとおりとし、歩掛等の割増は行 わないものとする。

本ガイドラインにより、電子成果品作成内容を国に比べ簡素化したうえで、電子成果品作 成からデータベース登録までを「電子納品」として取り扱っているため、その費用について は、共通仮設費率内の「技術管理費:マイクロフィルムの作成及び電子納品等に要する費用」 に含まれている。

# 3.電子成果品の保管管理

発注者は、納品された電子媒体のうち正1部は契約図書とともに保管し、副 1 部は(公財)大分県建 設技術センターへ提出すること。

# 4.問い合わせ

ガイドラインに関する問い合わせ先は、土木建築部建設政策課 技術・情報システム班とする。大分 県ホームページの「CALS/EC のページ」http://www.pref.oita.jp/site/cals-ec/に、よくある質問(FAQ) 等を適宜掲載するので、参考とすること。また、ガイドライン記載内容の軽微な追記及び訂正(正誤表 等)についてもホームページに掲載するので、随時確認すること。

# 5.国土交通省の要領(案)との差異

| No.            | 容<br>内         | 大分県          | 国土交通省         |
|----------------|----------------|--------------|---------------|
|                | フォルダ・ファイルの命名規則 | 日本語          | 8.3 形式の半角英数字  |
| $\overline{2}$ | CAD の形式        | SXF (SFC)    | $SXF$ $(P21)$ |
| $\mathcal{S}$  | 管理項目           | <b>EXCEL</b> | XML, DTD      |
| $\overline{4}$ | チェックシステム       | 目視によるチェック    | 電子納品チェックシステム  |
| 5              | 対象工事の適用要領等     | すべて統合        | 設計·測量·地質      |
| 6              | レイヤ            | 任意           | 各工種・図面で取り決め   |
| 7              | 線種・線色・線幅       | 任意           | 取り決めあり        |
| 8              | 打合わせ簿フォルダ      | なし           | あり            |

表 5-1 要領 (案) の差異

【参考資料】 「土木工事施工管理の手引き(平成 26 年 10 月版)」の P2-1

一般的な工事の提出資料は下表のとおりである。

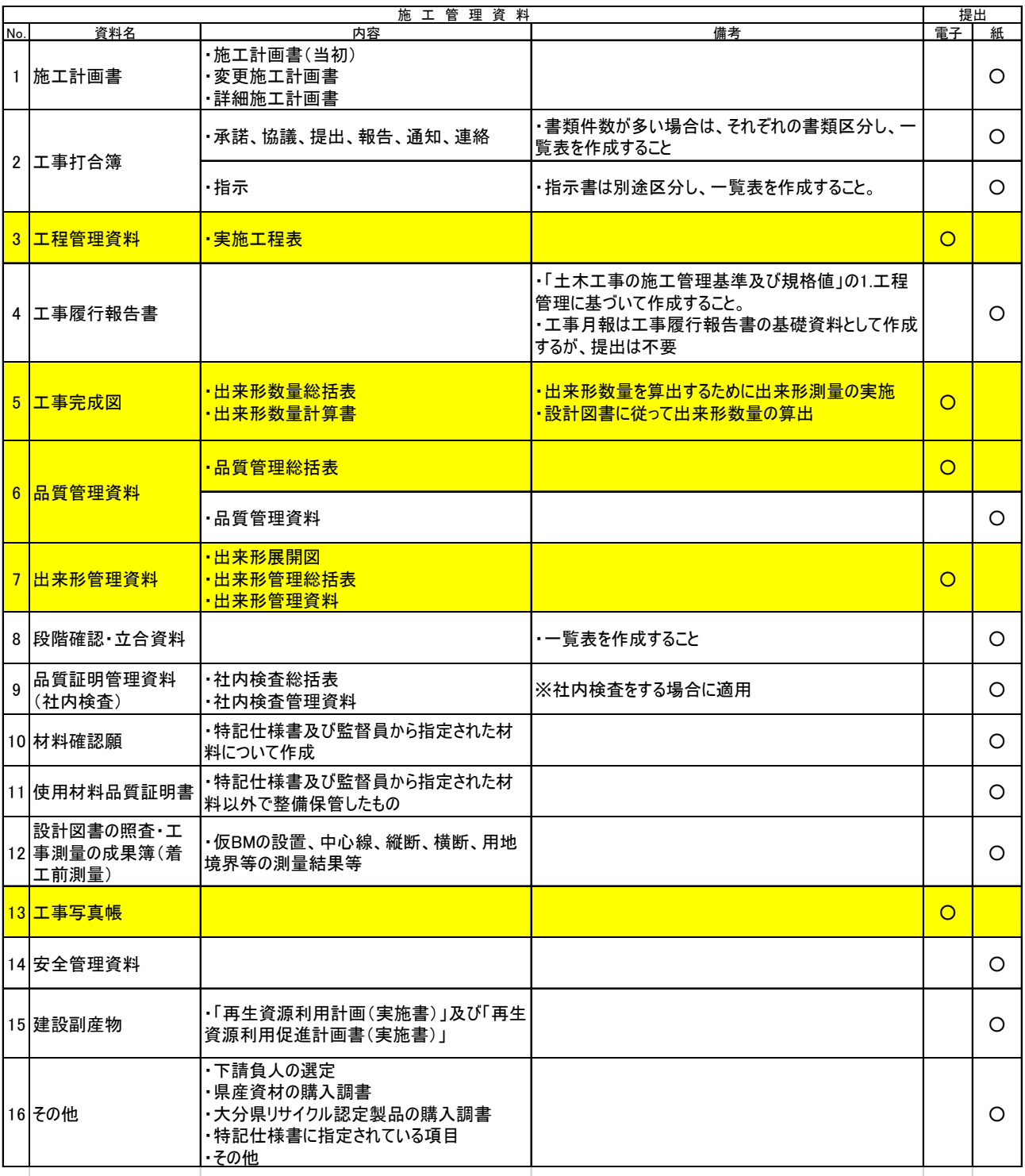

※上表のうち、網掛け部分は原則電子での納品とするが、紙での提出が必要なものや電子化の必要が無いものは発注者と協議のうえ紙納品と することができる。また、上表で紙提出とされているものについて、電子での提出が容易なものは発注者と協議のうえ、電子での納品を行ってもよ い。